**SDIS 70** 

# **MODE D'EMPLOI GPS GARMIN MONTANA 680**

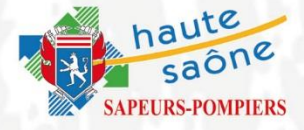

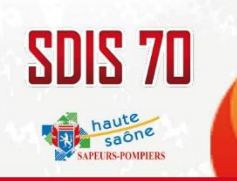

#### **CARACTERISTIQUES**

Il s'agit d'un appareil de géopositionnement par satellites équipé de:

- Un écran tactile
- Une batterie lithium-ion rechargeable (autonomie de 16 heures)
- Une carte mémoire de 2,7 Go
- Une carte micro SD V4 PRO au 1/25000ème du quart nord-est de la France (option)
- 1 appareil photo 8 mégapixels avec mise au point et géolocalisation automatiques.

Un câble secteur et un câble USB permettent respectivement de recharger l 'appareil, et de se connecter à un PC.

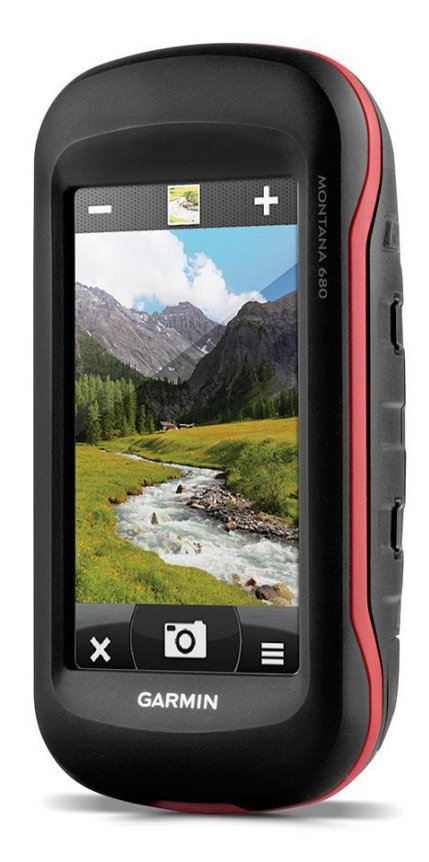

#### **DESCRIPTIF**

- Objectif de l'appareil photo
- Bouton Marche/Arrêt

SDIS 70

- Lecteur de carte micro SD (sous le cache du compartiment à piles)
- Connecteur d'alimentation pour montage d'accessoires en option
- Prise jack pour casque stéréo
- Anneau en D du couvercle de la batterie
- Port mini-USB)
- Port MCX pour antenne GPS externe

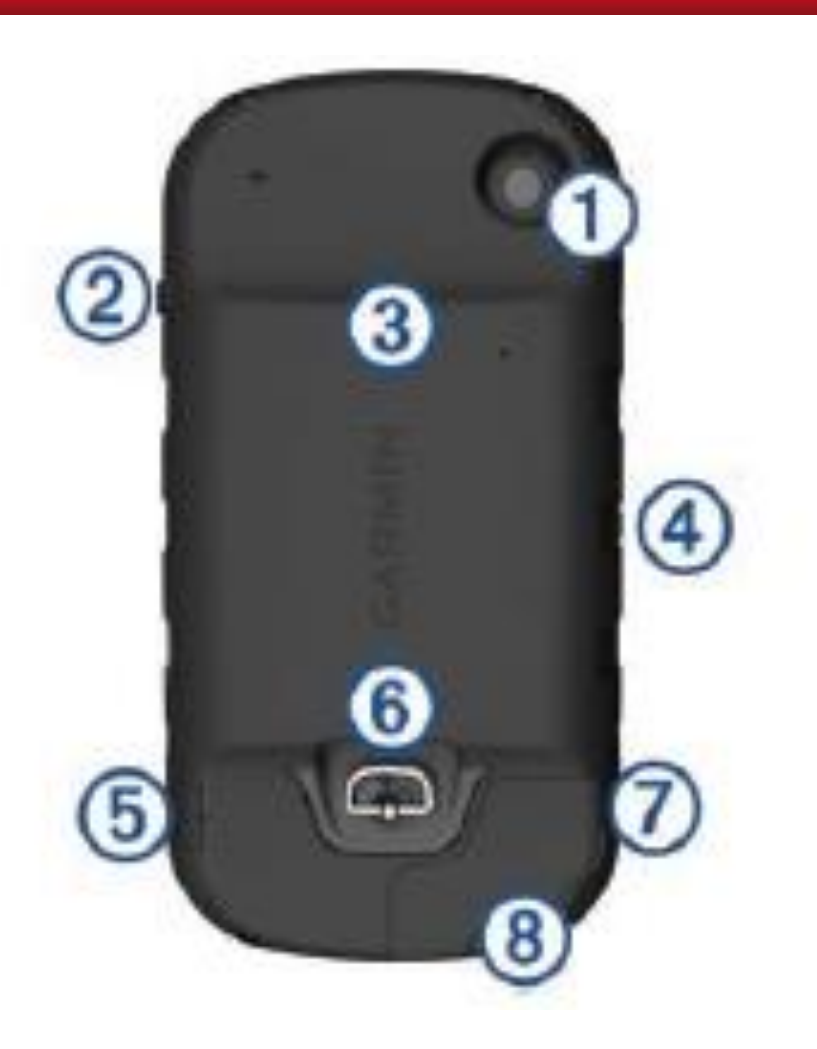

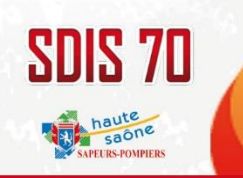

#### MENU PRINCIPAL

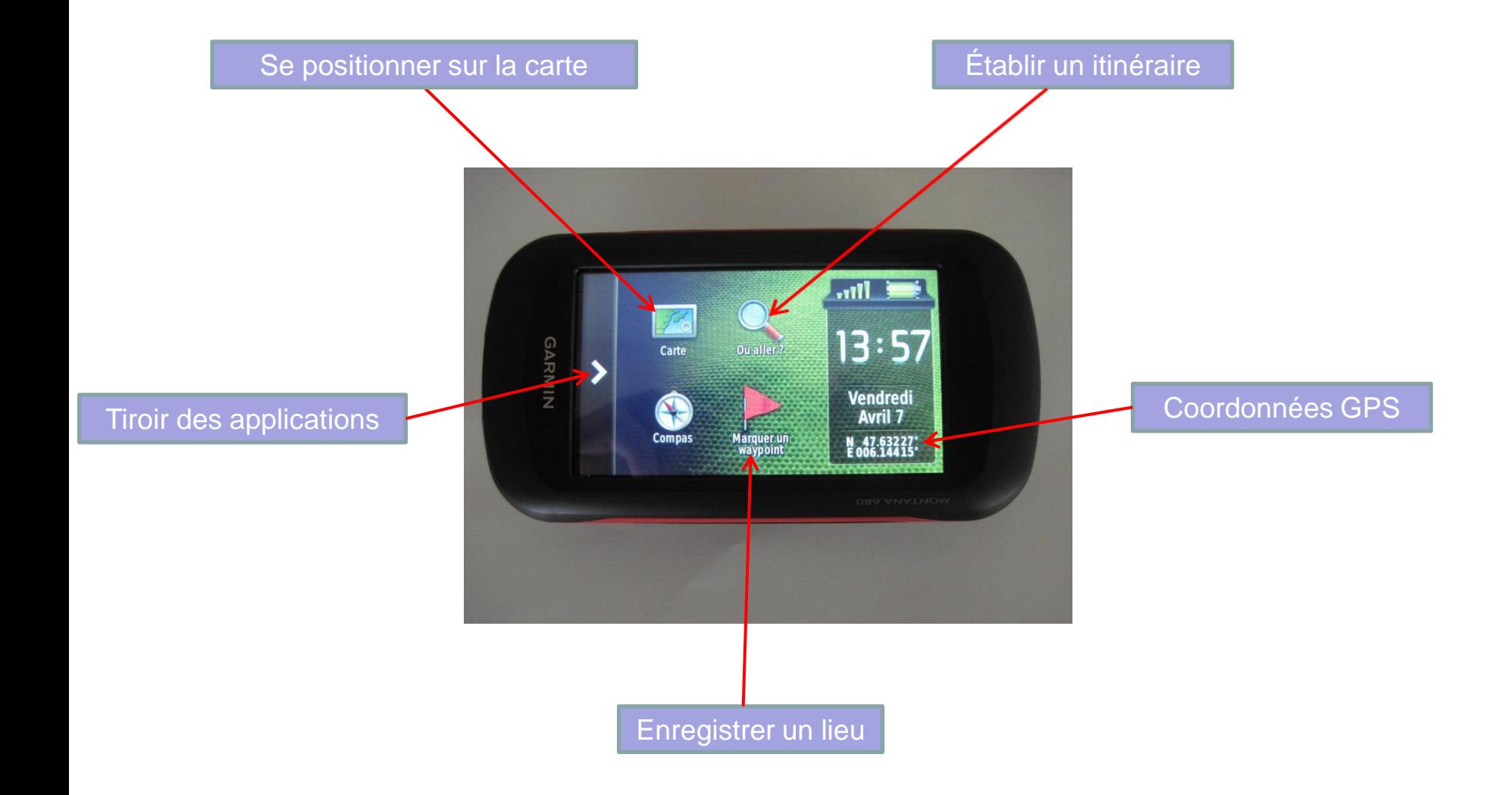

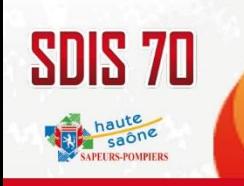

# DIFFERENTES UTILISATIONS

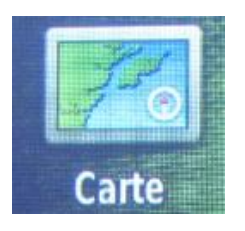

Permet de se positionner sur la carte

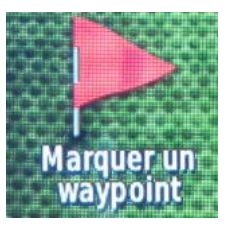

Permet l'enregistrement de sa position actuelle Utiliser « modifier » pour nommer le waypoint

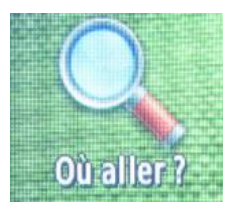

Permet de se rendre sur un lieu *géolocalisé et enregistré* en utilisant:

- une destination récente
- un waypoint (lieu)
- une photo
- Un itinéraire

Permet de se rendre sur un lieu en intégrant des coordonnées GPS ou une adresse.

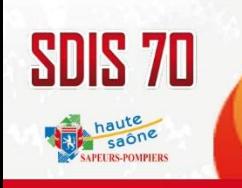

### SE RENDRE SUR UN LIEU

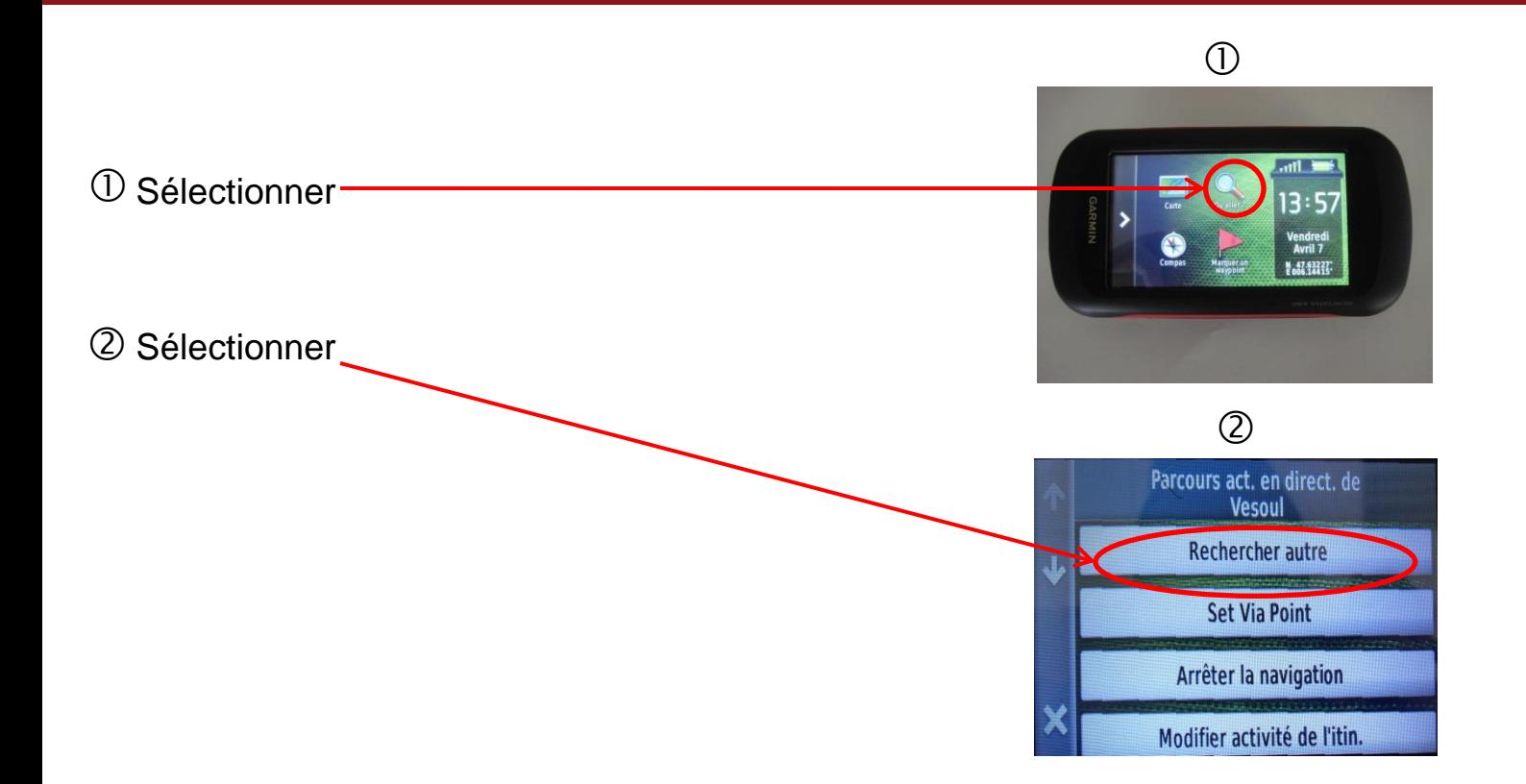

Définir son itinéraire en utilisant une destination récente, un waypoint, une photo, un itinéraire ou en entrant des coordonnées, une adresse etc…

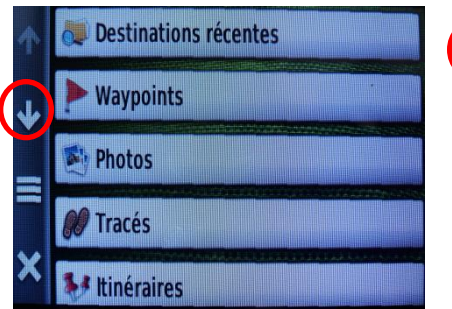

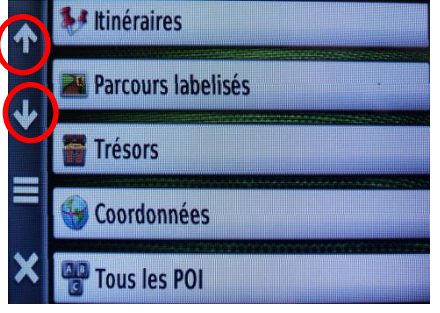

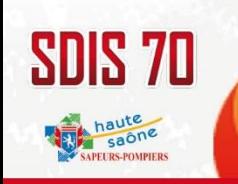

# DEFINITION D'ITINERAIRE

#### *Cette fonction importante modifie l'itinéraire en fonction du mode de déplacement*

- Utiliser le tiroir des applications pour ouvrir les menus  $(1)$
- Sélectionner la fonction réglage  $\circled{2}$

- Sélectionner le mode d'activité pour le calcul d'itinéraires en utilisant :« **définition d'itinéraires** »
- Automobile pour itinéraires urbains (suit les routes)  $\circled{4}$ 
	- Itinéraire direct (ligne droite entre 2 points) ou marche à pieds pour recherche dans les bois

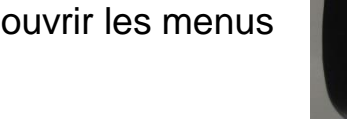

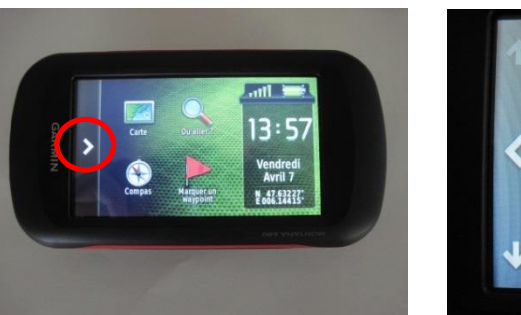

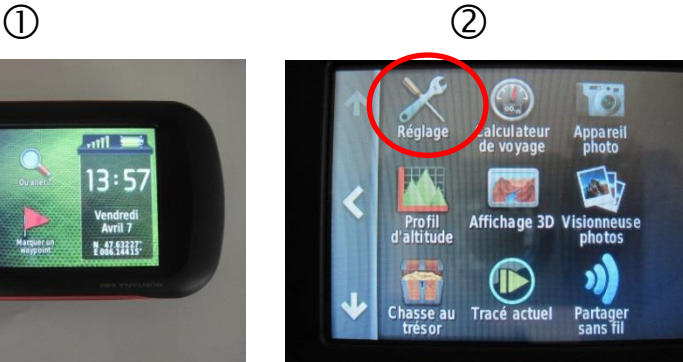

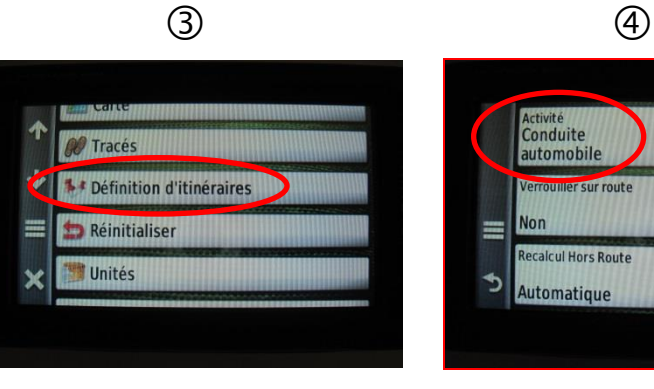

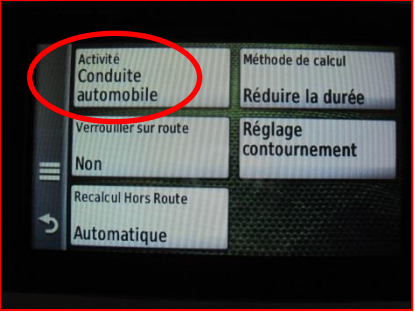

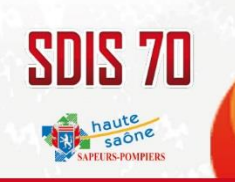

# FORMAT DE POSITION

#### *Cette fonction permet de choisir les différents affichages des coordonnées GPS*

- Utiliser le tiroir des applications pour ouvrir les menus  $\circ$
- Sélectionner la fonction réglage  $(2)$

- Sélectionner « **format de position** »
- Format usuel: hddd°mm'ss.s'': dégrés, minutes,secondes,dixièmes
	- Format HYDRAWEB: hddd.ddddd°: degrés décimaux

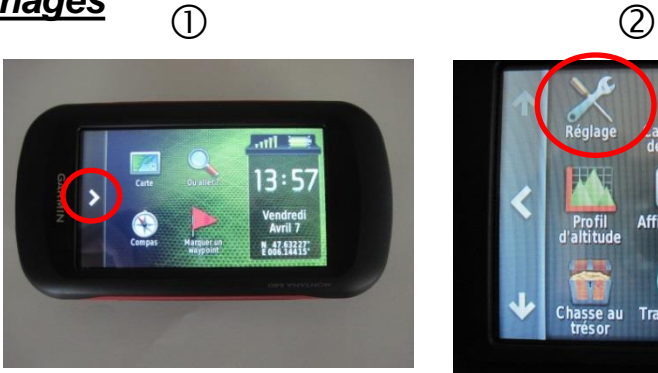

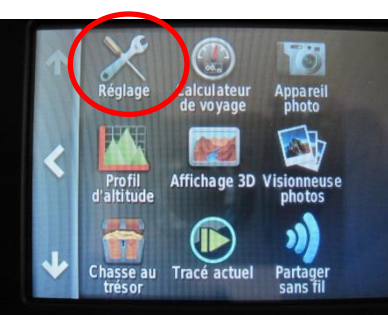

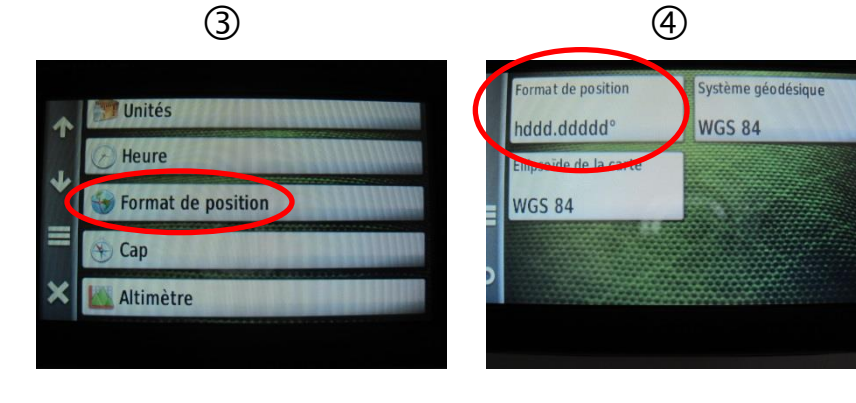

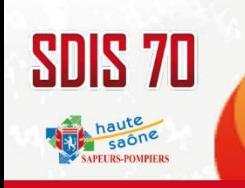

# FONCTION APPAREIL PHOTO

 $\mathbb O$  Utiliser le tiroir des applications pour ouvrir les menus Se positionner sur la fonction appareil photo

Prendre une photographie du Point d'Eau Incendie et sélectionner ensuite la photo miniaturisée

Sélectionner  $\left( 4\right)$ 

Afin que la photographie soit géo localisée, sélectionner

Enregistrer le waypoint

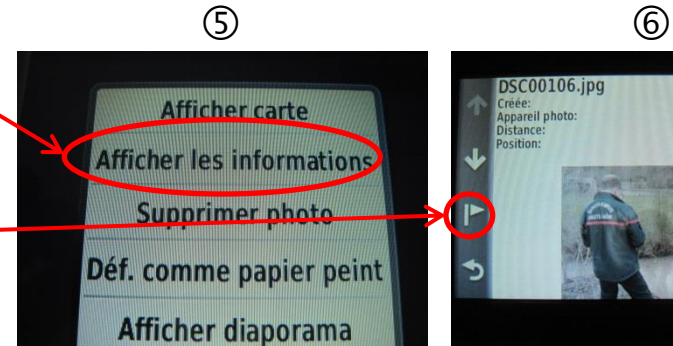

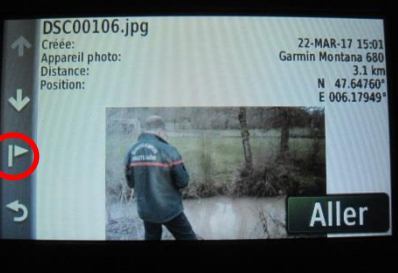

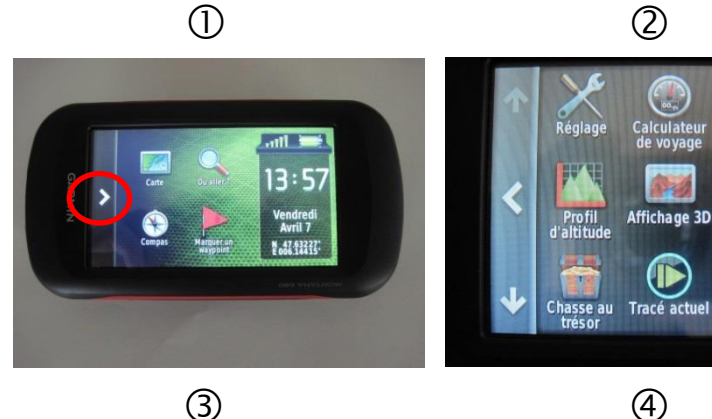

 $\overline{\circ}$ 

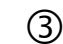

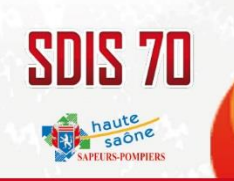

## FONCTION APPAREIL PHOTO

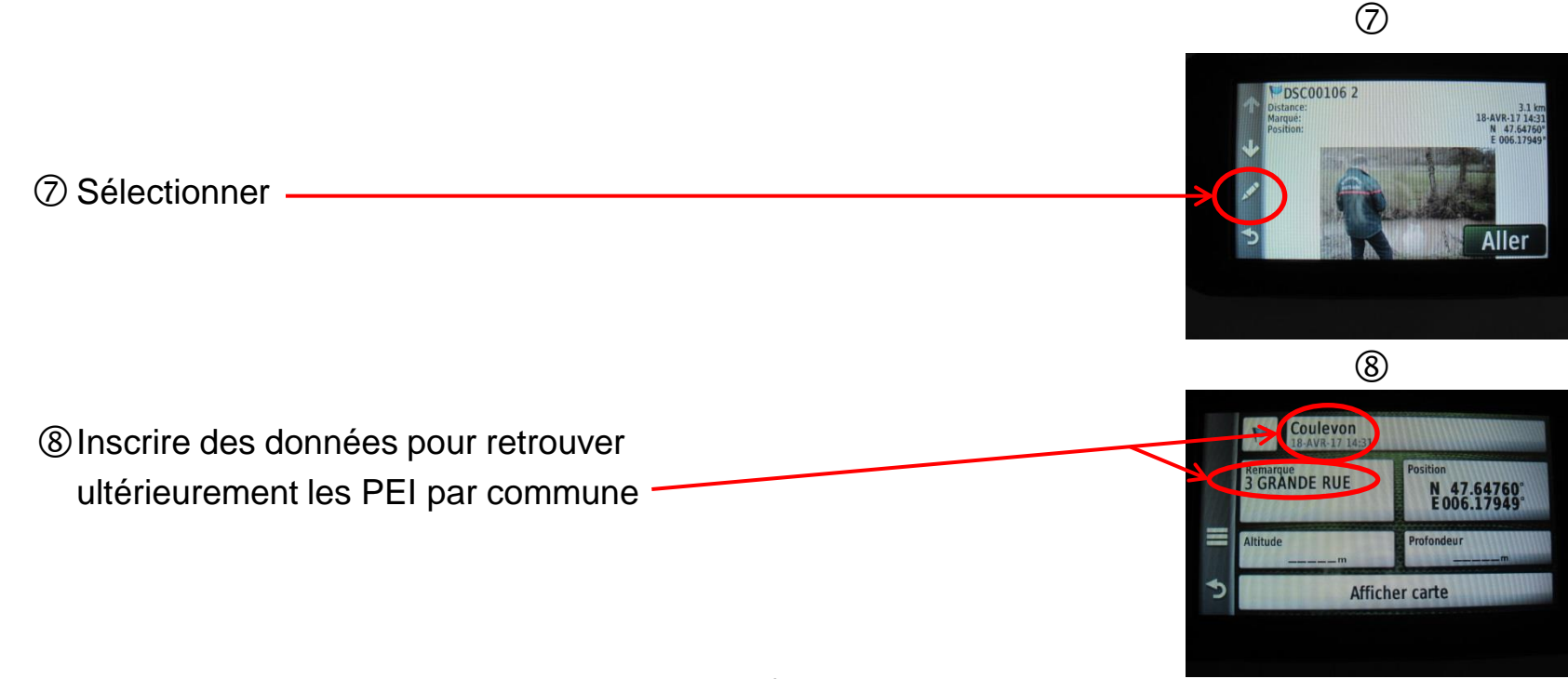

Utiliser la « visionneuse de photographie » afin de retrouver

un PEI avec ses différents paramètres (adresse, coordonnées GPS, etc…)